### **PROYECTO DE SOFTWARE**

Cursada 2021

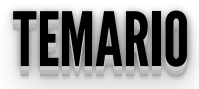

### **Vue.js**

- Componentes
- · Vue cli
- Ruteo
- Vuex

### **COMPONENTES** COMPONENTES VUE

- El sistema de componentes es un concepto importante.
- Nos permite construir aplicaciones grandes a partir de componentes:
	- Más pequeños
	- **Reutilizables**
	- Auto-contenidos

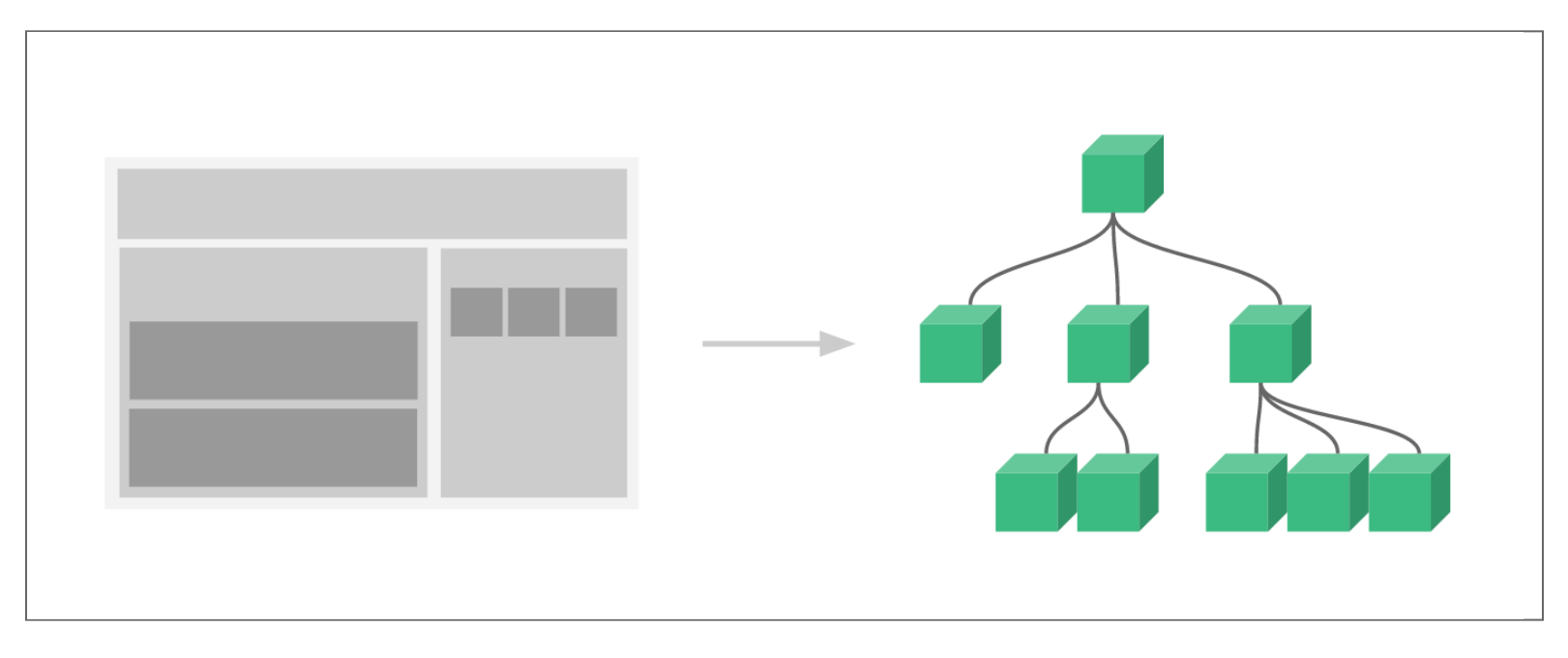

### COMPONENTES VOE COMPONENTES VUE

En Vue, una componente es una instancia Vue con opciones predefinidas.

```
// Create Vue application
const app = Vue.createApp(...)
// Define a new component called todo-item
app.component('todo-item', {
 template: `<li>This is a todo</li>`
})
// Mount Vue application
app.mount(...)
```
Se puede utilizar dentro del template de otra componente:

 $\leq$  0  $\geq$  <!-- Create an instance of the todo-item component --> <todo-item></todo-item>  $\langle$ ol>

#### **COMPONENTES** COMPONENTES VUE

En una aplicación grande podríamos separar todo en componentes independientes.

```
 <div id="app">
 <app-nav></app-nav>
<app-view>
 <app-sidebar></app-sidebar>
\epsilon <app-content></app-content>
 </app-view>
 \langlediv>
```
### EJEMPLOBÁSICOCOMPONENTESVUE: EJEMPLO BASICO COMPONENTES VUE:

Veamos **[componentes-basico](http://localhost:1948/ejemplos/5_componentes/basic.html)** y **[componentes-multiple](http://localhost:1948/ejemplos/5_componentes/multiple.html)**.

```
<div id="components-demo">
   <button-counter></button-counter>
\langlediv>
<script>
const app = Vue.createApp(\{\});
// Define a new component called button-counter
app.component('button-counter', {
 data: function () {
      return {
        count: 0
\begin{array}{c} \begin{array}{c} \end{array} \end{array} },
template: '<button v-on:click="count++">You clicked me {{
count }} times.</button>'
});
app.mount('#components-demo');
\langlescript>
```
#### PASANDODATOSAUNACOMPONENTECON PASANDO DATOS A UNA COMPONENTE CON PROPS PROPS : :

**Veamos [componentes-props](http://localhost:1948/ejemplos/5_componentes/props.html)** y [componentes-multiple-apps](http://localhost:1948/ejemplos/5_componentes/multiple_apps_props.html)

```
<div id="components-demo">
 <blog-post title="My journey with Vue"></blog-post>
 <blog-post title="Blogging with Vue"></blog-post>
\sim \sim \simblog-post title="Why Vue is so fun"></blog-post>
\langlediv>
<script>
  const app = Vue.createApp(\{\});
 app.component('blog-post', {
 props: ['title'],
\qquad \qquad template: '<h3>{{ title }}</h3>'
  });
   app.mount('#components-demo');
</script>
```
**Importante**: las props se pueden pasar únicamente hacia abajo en el árbol de componentes.

#### PARAPROYECTOS MÁSGRANDES: PARA PROYECTOS MAS GRANDES: <mark>VVE GLI</mark> <u>VUE CEL</u>

Crear un proyecto y seleccionar plugins:

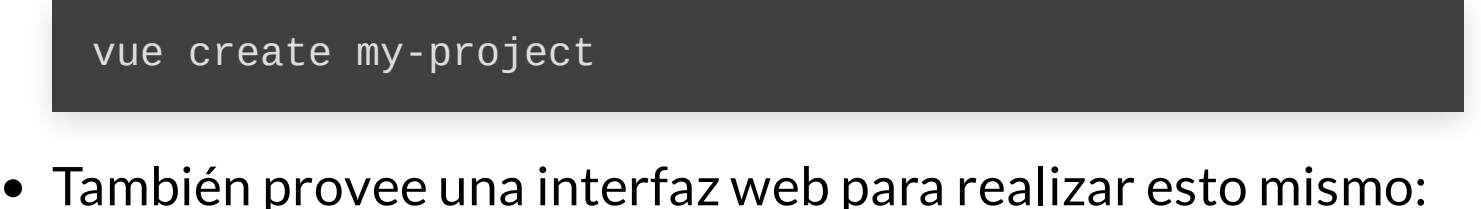

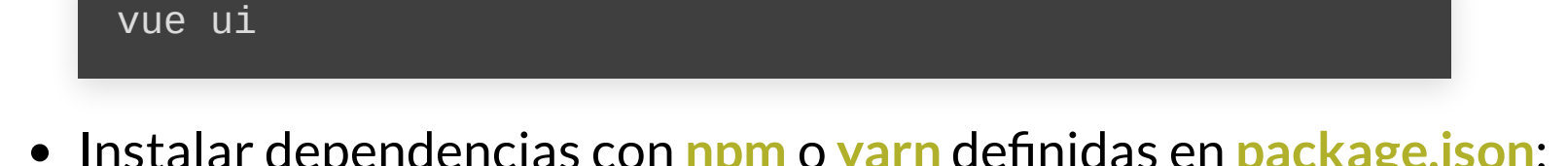

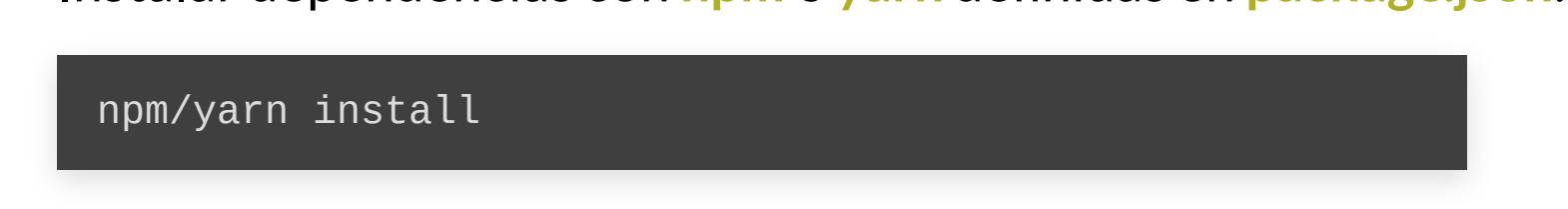

Levantar el servicio para desarrollo:

npm/yarn run serve

Generar los archivos necesarios para producción:

npm/yarn run build

### COMPONENTES SINGLE-FILE COMPONENTES SINGLE-FILE

- Para grandes proyectos las componentes utilizando **Vue.component** poseen varias **desventajas**:
	- Definiciones globales: cada componente debe tener un nombre único.
	- **Templates como strings: no poseemos syntax highlight en ell** desarrollo.
	- No tenemos soporte para CSS.
	- No hay etapa de contrucción: nos restringe a utilizar puramente HTML y JavaScript.
- Todo esto se soluciona utilizando componentes single-file (con extensión .**vue**) y gracias a herramientas como <u>[Webpack](https://webpack.js.org/)</u> o . **[Browserify](http://browserify.org/)**

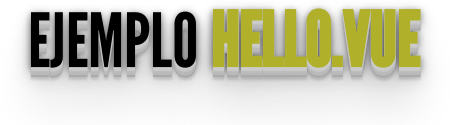

- Veamos el fuente **[Hello.vue](http://localhost:1948/ejemplos/5_componentes/hello/)**
- En **package.json** se encuentran las dependencias, instalemos con **npm install** y corramos **npm run serve**.

```
<template>
   \langle p \rangle {{ greeting }} World!\langle p \rangle\langletemplate>
<script>
<code>module.exports = {\,</code>
 data: function () {
       return {
          greeting: 'Hello'
\begin{array}{c} \begin{array}{c} \end{array} \end{array} }
}
</script>
<style scoped>
\mathsf{p} font-size: 2em;
    text-align: center;
}
</style>
```
### UTILIZANDO UTILO FILITALOLOADORES. UTILIZANDO OTROS PREPROCESADORES:

```
<template lang="jade">
div
 p {{ greeting }} World!
 OtherComponent
</template>
<script>
import OtherComponent from './OtherComponent.vue'
export default \zeta components: {
    OtherComponent
\},
 data () {
      return {
        greeting: 'Hello'
\begin{array}{c} \begin{array}{c} \end{array} \end{array} }
}
</script>
<style lang="stylus" scoped>
\mathsf{D}% _{T} font-size 2em
   text-align center
</style>
```
• En este caso un manejador de templates: jade y un preprocesador css: stylus.

### **AXIOS UTILIZANDO VUE CLI + COMPONENTES SINGLE-FILE**

• Creamos proyecto vacío con vue cli:

vue create api\_client<br>cd api\_client npm run serve

• Agregamos axios:

npm install --save axios

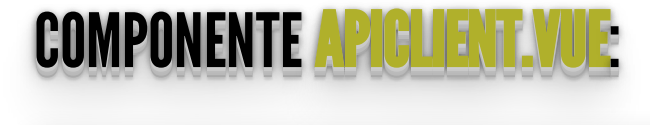

```
<template>
  \langlediv> <h1>Provincias:</h1>
      <ul v-if="locations && locations.length">
        <li v-for="(location, index) in locations"
:key="index">
          \langle <strong>{{ location.id }}</strong> - {{
location.nombre \tilde{P} </li>
     \langleul>
      <ul v-if="errors && errors.length">
\leq \frac{1}{2} v-for="(error, index) in errors" :key="index">
\{ \{ \text{error}.\text{message} \} \}\langle (ii)
     \langleul>
  \langlediv></template>
<script>
import axios from 'axios';
export default {
  data() {
      return {
         locations: [],
        errors: []
\begin{array}{c} \begin{array}{c} \end{array} \end{array} },
```

```
 // Fetches posts when the component is created.
  created() \{axios.get('https://apis.datos.gob.ar/georef/api/provincias
')
           .then(response \Rightarrow {
 // JSON responses are automatically parsed.
 this.locations = response.data.provincias;
           })
           \frac{1}{2}.catch(e => {
             this.errors.push(e)
           })
  <u>}</u>
}
</script>
```
### **MODIFICAMOS APP VOLE PARA INCORPORAR EL COMPONENTE ANTERIOR:**

```
<template>
   <div id="app">
      <ApiClient/>
   \langle \overline{v} \rangle\langletemplate>
<script>
import ApiClient from './components/ApiClient.vue'
export default {<br>
name: 'app',<br>
components: {<br>
ApiClient
\frac{1}{2} / script>
<style>
\langlestyle>
```
• Levantemos el servicio con npm run serve y veamos lo contruido con npm run build.

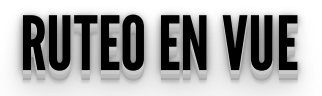

· Para Vue 3 vamos a utilizar la librería vue-router con su documentación.

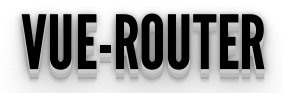

· Instalación:

\$ npm install --save vue-router@4

• Esto va a agregar vue-router a nuestro archivo package.json.

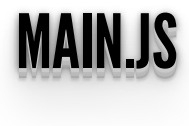

Es recomendable escribir el código de ruteo en un archivo separado **router.js** y luego agregarla a la aplicación Vue dentro del **main.js**:

```
import { createApp } from 'vue'
import App from './App.vue'
import router from './router' // Router being imported
createApp(App).use(router).mount('#app')
```
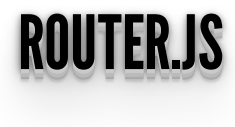

- Importamos **createRouter** del paquete **vue-router**.
- Lo exportamos al resto de la aplicación para que lo use.

```
import { createRouter, createWebHistory } from 'vue-
router'
const routes = []
const router = createRouter({
 history: createWebHistory(),
   routes
})
export default router
```
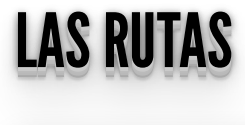

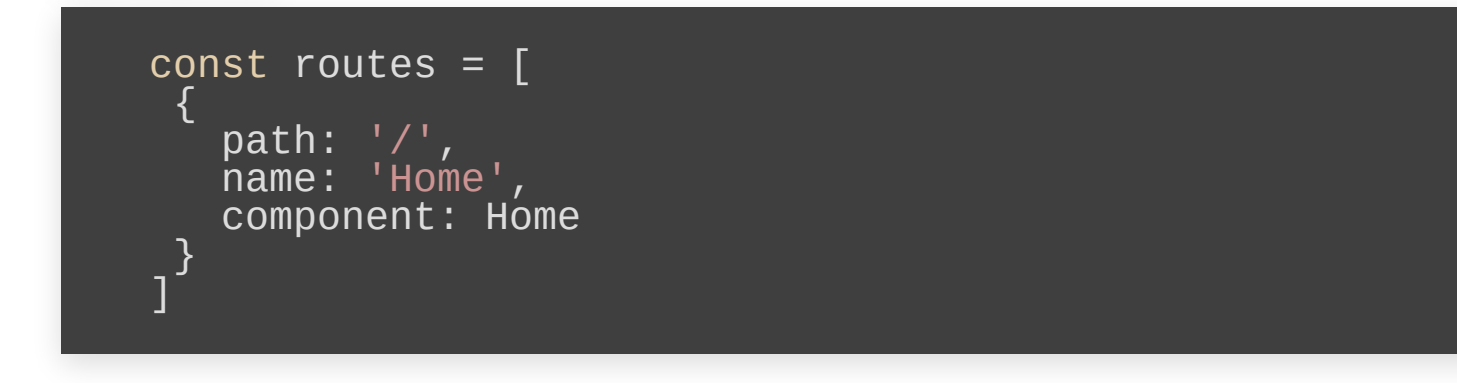

- **path**: El path relativo a la base de la aplicación.
- **name**: El nombre de la ruta para referenciarla en los componentes.
- **component**: El componente que va a estar en esa ruta.
- **redirect**: Una redirección.
- **alias**: Alias.
- **children**: Un arreglo con mas rutas que se concatenan a la ruta padre.
- **params**: Parámetros del componente.

### UTILIZANDOELROUTERENUNACOMPONENTE: UTILIZANDO EL ROUTER EN UNA COMPONENTE:

- El componente de la ruta se va a renderizar dentro del tag **routerview**.
- Para acceder a las rutas podemos utilizar un tag **a** que va a recargar la página o utilizar la propiedad **router-link** .

```
<template>
  \leqdiv id="app">
    \langlediv id="nav">
 <router-link to="/">Home</router-link> |
 <router-link to="/ruta1">Ruta 1</router-link> |
 <router-link to="/ruta2">Ruta 2</router-link> |
 <router-link to="/about">About</router-link>
    \langlediv> <router-view/>
  \langlediv></template>
```
Veamos el ejemplo en *[ejemplo-router](http://localhost:1948/ejemplos/6_router/ruteo/)*.

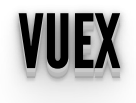

## **ESTADO CON UN ÚNICO COMPONENTE**

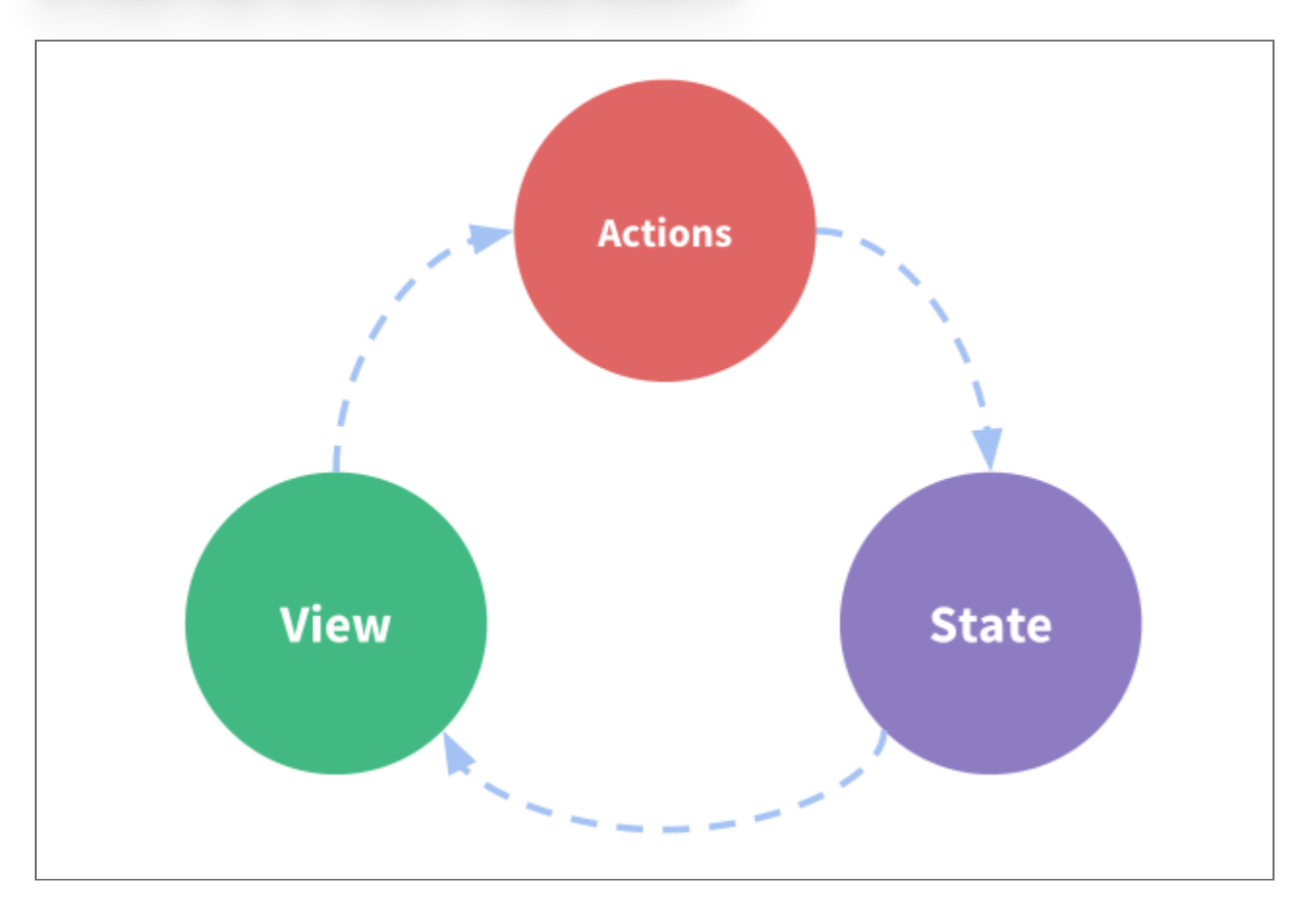

· Únicamente se modifica el estado de la componente actual.

### MANEJANDO EL ESTADO: VUEX MANEJANDO EL ESTADO: VUEX

- En una aplicación grande es inevitable tener que compartir datos entre los distintos componentes.
- Ir pasando las variables de componente en componente a través del árbol de componentes es engorroso.
- La solución es **Vuex**, una librería para manejar un estado global para aplicaciones Vue.js.

### STORES EN TOEV STORES EN VUEX

- Una **"store"** es básicamente un contenedor del estado de la aplicación.
- Hay 2 cosas en la que las stores de Vuex se diferencian de un objeto global plano:
	- Las stores Vuex **son reactivas**: cuando un componente saca sus valores de una store, este va a actualizarse reactivamente ante un cambio de estado.
	- **No es posible cambiar directamente el estado** de una store. La única forma es si explícitamente se realizan **mutaciones**. Cada cambio deja un registro del mismo.

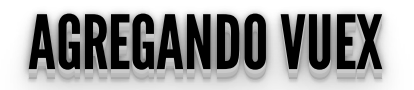

· Instalación:

\$ npm install vuex@next --save

# **INTERACCIÓN CON VUEX**

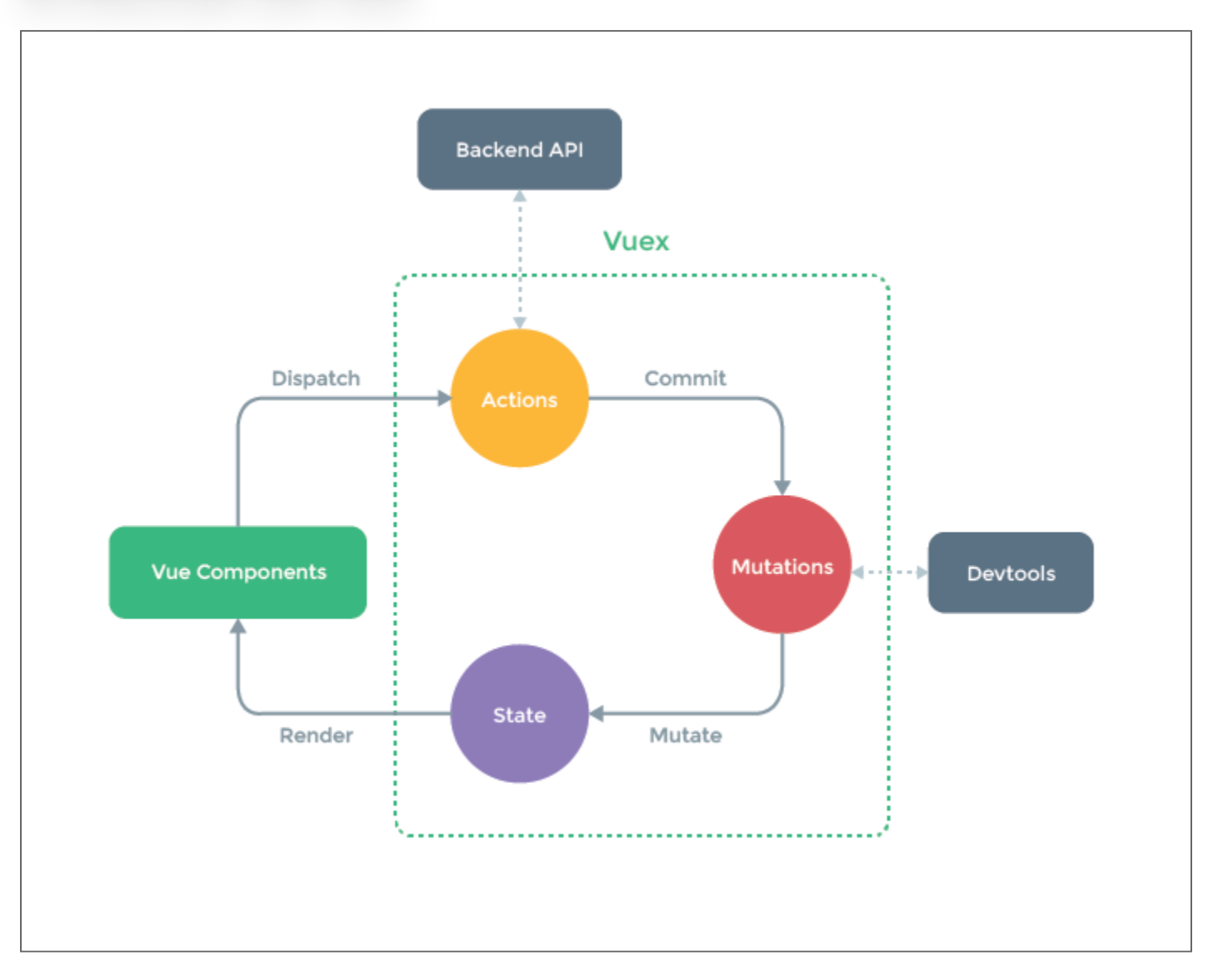

#### CREAMOS CHA STORE CREAMOS UNA STORE

En un **store.js** por ejemplo:

```
import { createStore } from 'vuex'
// Create a new store instance.
const store = \text{createst}(state ()
     return
         count: 0
\begin{array}{c} \begin{array}{c} \end{array} \end{array} },
   mutations: {
      increment (state, payload) {
          state.count += payload.amount
\},
 decrement (state, payload) {
 state.count -= payload.amount
\begin{array}{c} \begin{array}{c} \end{array} \end{array} }
})
export default store
```
### **INCORPORAMOS EL STORE A LA APP VUE**

· En el main.js.

```
import { createApp } from 'vue'<br>import App from './App.vue'<br>import store from './store'
```

```
createApp(App).use(store).mount('#app')
```
### ACCEDIENDOALSTORE ACCEDIENDO AL STORE

Se puede acceder al estado con **store.state**, y disparar un cambio en el estado utilizando el método **store.commit**:

this.\$store.commit('increment', { amount: 1 }) <code>console.log(this.\$store.state.count)</code> // ->  $\mathtt{1}$ 

### UTILIZANDOEL ESTADODEUNASTORE UTILIZANDO EL ESTADO DE UNA STORE

- Podemos simplemente retornar el estado utilizando una **propiedad computada**, ya que el estado de la store es reactivo.
- $\bullet$  Disparar cambios significa simplemente **commitear mutaciones** en métodos de la componente hacia la store.

#### COMPONENTEACCEDIENDOAL ESTADOGLOBAL (EJEMPLOCOUNTER.VUE) <u>COMPONENTE ACCEDIENDO AL ESTADO GLOBAL (EJEMPLO COUNTER.VUE)</u>

```
<template>
   <div class="counter">
     \{ \{ \text{msg } \} \} </h1>
     \langle p \rangle -count = \{ \} count \} -/p>
     -p <button v-on:click="increment">+{{ num }}</button>
        <button v-on:click="decrement">-{{ num }}</button>
     \langle/p>
  \langlediv></template>
<script>
export default {
  hame: 'Counter',
   props: {
      msg: String,
     num: Number
   },
   computed: {
      count () {
       return this.$store.state.count
\begin{array}{c} \begin{array}{c} \end{array} \end{array} },
   methods: {
      increment () {
        this.$store.commit('increment', {
           amount: this.num
\qquad \qquad \} },
```

```
 decrement () {
 this.$store.commit('decrement', {
 amount: this.num
      })
    }
 }
}
</script>
```
**Veamos el ejemplo con <u>Múltiples [Contadores](http://localhost:1948/ejemplos/7_vuex/simple_vuex/)</u>.** 

### **PARA SEGUIR LEYENDO: VUEJS**

- Vue Router: https://next.router.vuejs.org/
- Vue Vuex: https://next.vuex.vuejs.org/
- Webpack: https://www.youtube.com/watch?v=2UBKjshUwM8
- Componentes y Plugins: https://madewithvuejs.com/
- $V = 2 V = 3$ https://v3.vuejs.org/guide/migration/introduction.html

### PARA SEGUIR EETERDO: JO FRAMEWORKS 2 PARA SEGUIR LEYENDO: JS FRAMEWORKS 2

- Gitlab.com usa vue: **[https://about.gitlab.com/2016/10/20/why](https://about.gitlab.com/2016/10/20/why-we-chose-vue/)we-chose-vue/**
- **[https://hackernoon.com/the-status-of-javascript-libraries](https://hackernoon.com/the-status-of-javascript-libraries-frameworks-2018-beyond-3a5a7cae7513)frameworks-2018-beyond-3a5a7cae7513**
- **<https://bestofjs.org/>**
- Promesas JS: **[https://slides.com/juanramb/promesas-en](https://slides.com/juanramb/promesas-en-javascript#/)javascript#/**
- Axios vs fetch: <u>https://medium.com/@thejasonfile/fetch-vs-axios-</u> **js-for-making-http-requests-2b261cdd3af5**
- **<https://alligator.io/vuejs/rest-api-axios/>**

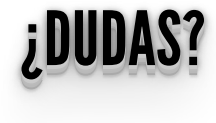

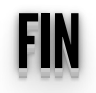